conservation and maximum performance at the same time. Windows handles all power-saving chores for your computer.

### Advanced Configuration and Power Interface

Advanced Configuration and Power Interface (ACPI) is a power management specification jointly developed by Compaq/Intel/Microsoft/Phoenix/Toshiba. ACPI enables Windows to control the amount of power given to each device attached to the computer. With ACPI, Windows can turn off peripheral devices when they are not in use, thereby saving power.

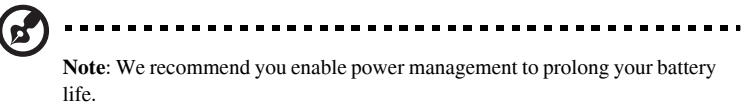

Refer to Windows help for more details.

# 3 Peripherals and options

Your computer offers excellent expansion capabilities with its built-in ports and connectors. This chapter describes how to connect peripherals and hardware options that help you use your computer with ease. When connecting peripherals, read the manual included with the peripheral for operating instructions. You can purchase most of these and other options directly from authorized dealers.

This chapter also includes sections on how to upgrade key components. Key component upgradeability helps keep your computer in step with the latest technology.

## External monitor

You can connect an external monitor to the CRT port. Read the monitor manual for additional instructions.

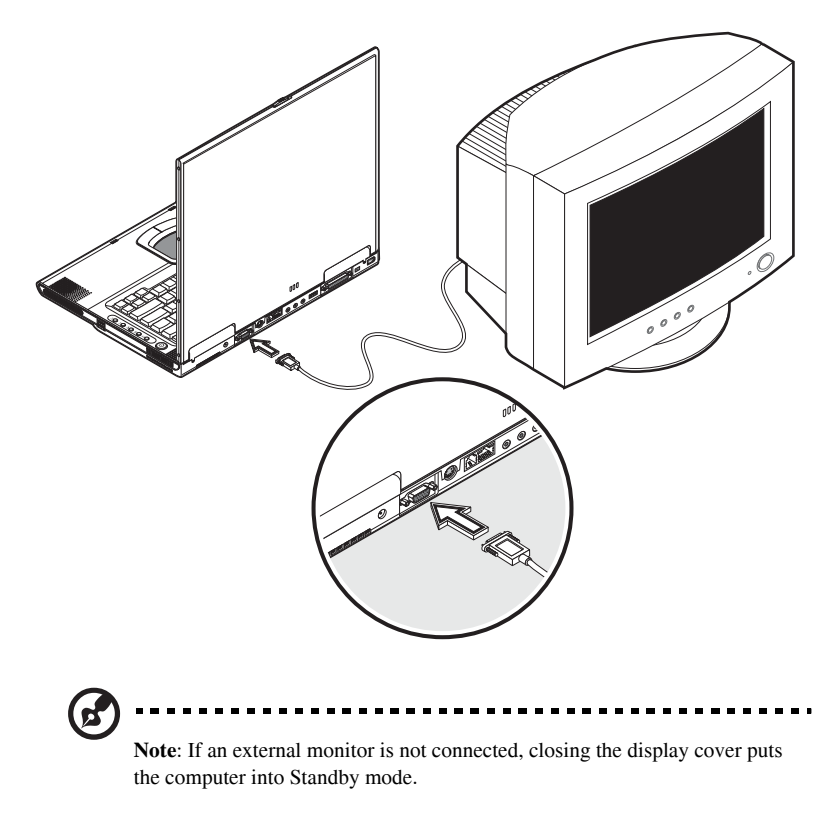

## Using simultaneous display

Your computer takes advantage of Windows multi-display capability, allowing you to use your computer for presentation purposes. So whatever is displayed in your computer will likewise be displayed on the other external display. To use simultaneous display, you can choose to connect other display devices to the computer through the CRT port.

## S-video

The S-video port allows you to output to a television or display devices that support S-video input. This is important if you want to do some presentations.

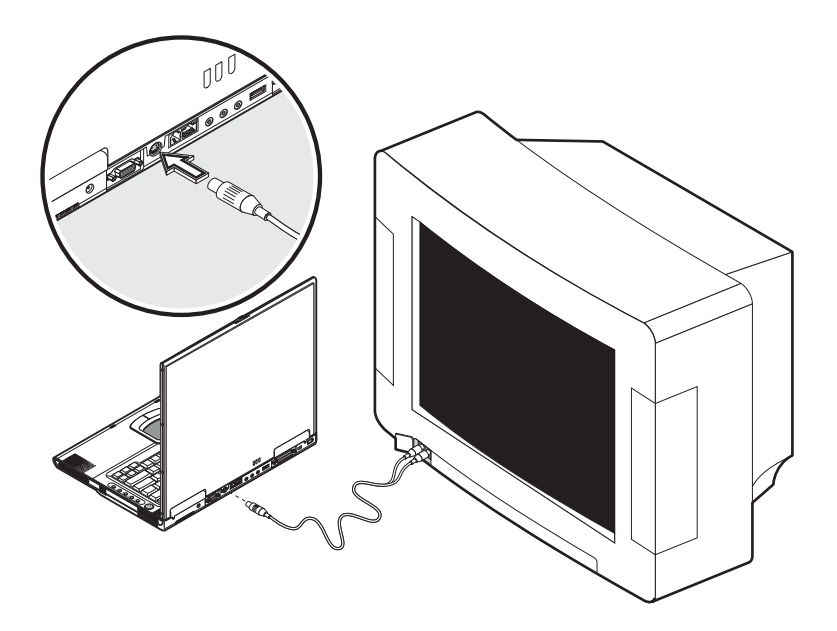

## External keyboard

This computer has a keyboard with full-sized keys and an embedded keypad. If you feel more comfortable using a desktop keyboard, you can connect a USB external keyboard.

To connect an external keyboard, plug the external keyboard into the USB port.

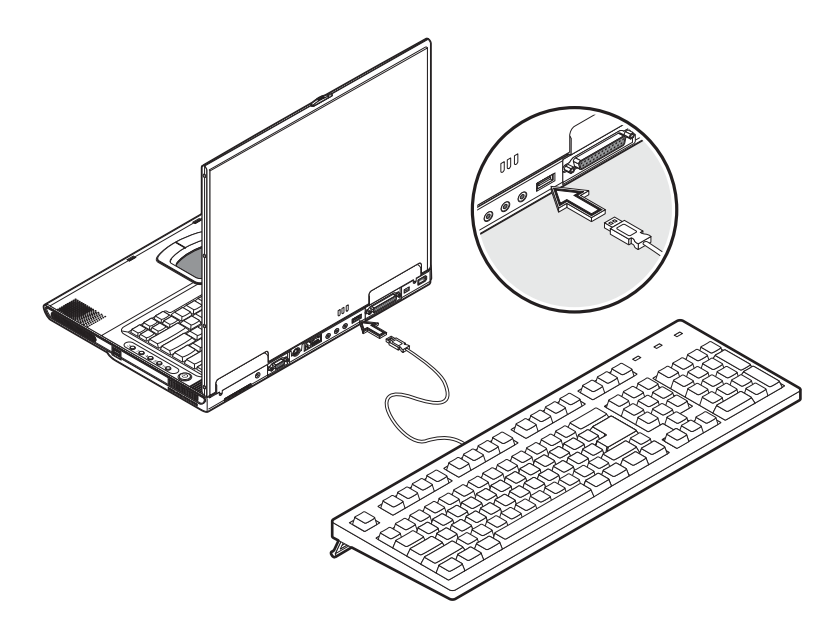

# External pointing device

This computer accepts either a USB mouse or a similar pointing device.

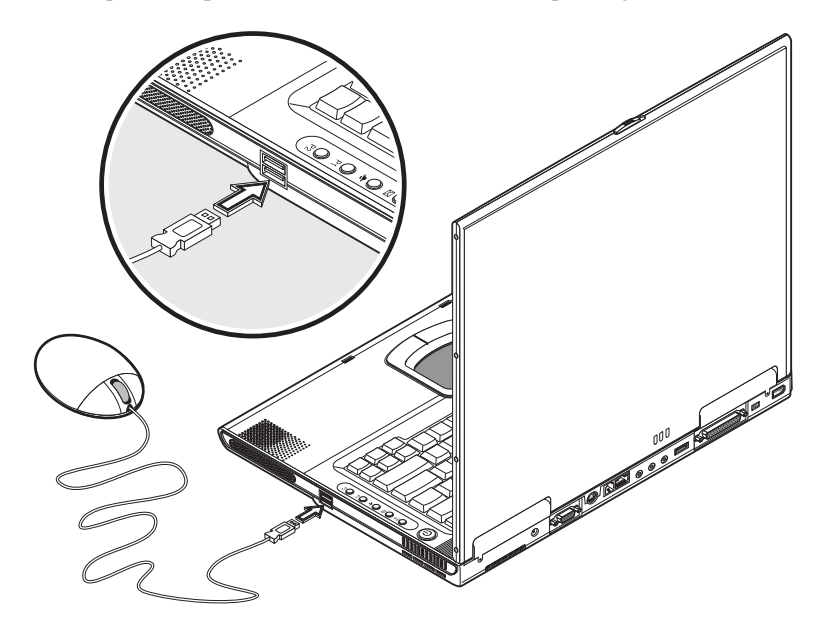

## Printer

You can also connect a USB printer to your computer USB port. See your printer manual for operating instructions.

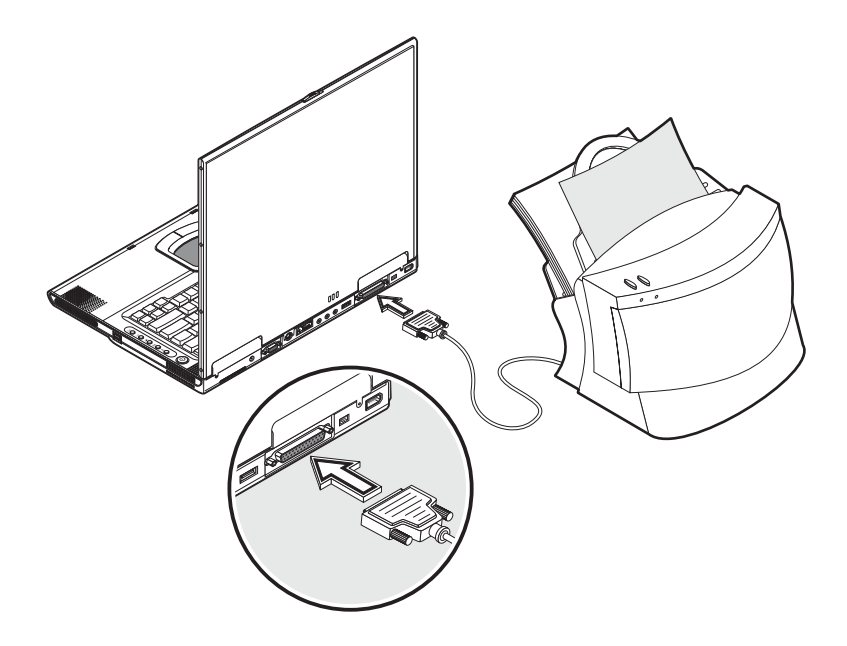

## Audio devices

Audio devices are easy to connect with the audio ports accessible from the rear side of the computer. You can plug an external microphone into the microphone jack. Audio line-in device into the line-in jack. Amplified speakers or headphones connect to the line-out jack.

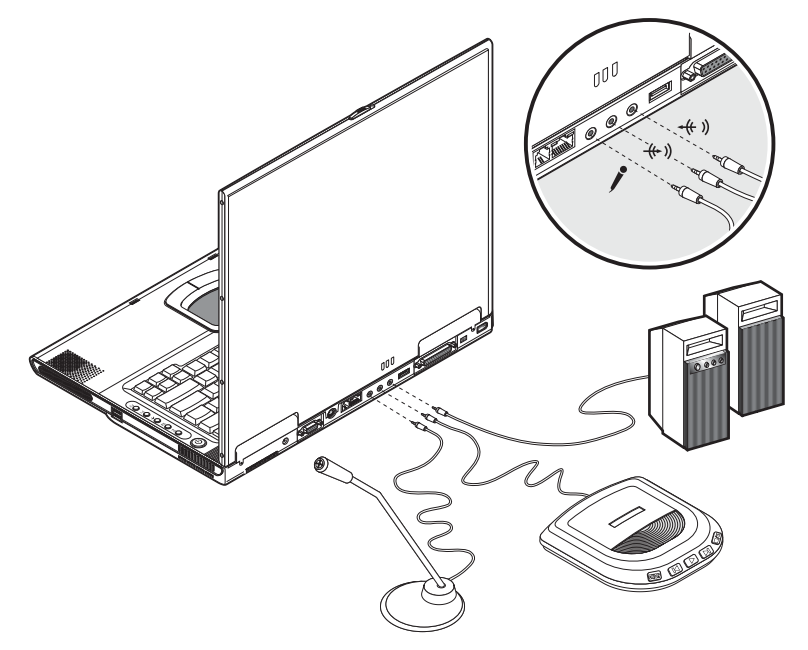

You can also install an optional subwoofer module into your computer's expansion module, see "Front view" on page 5 for the location of the expansion module bay. The subwoofer module carries low-frequency sound to give a bass boost and create a rumbling effect for certain special effects sounds, such as explosions and trains. See your dealer for more details on the subwoofer module.

# PC Card

The computer has a built-in CardBus PC Card slot that can accommodate one type II PC Card. Please consult your dealer for PC Card options available that you can purchase for your computer.

## PC Card slot

The type II CardBus PC Card slot found on the left panel of the computer accepts credit-card-sized cards that enhance the usability and expandability of the computer.

PC Cards (formerly PCMCIA) are add-on cards for portable computers, giving you expansion possibilities long afforded by desktop PCs. Popular type II cards include flash memory, SRAM, fax/data modem, LAN and SCSI cards. CardBus improves on the 16-bit PC card technology by expanding the data path to 32 bits.

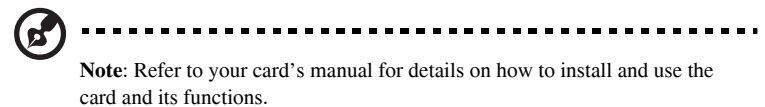

#### Inserting a card

Insert the card into the slot and make the proper connections (e.g., network cable), if necessary. See your card manual for details.

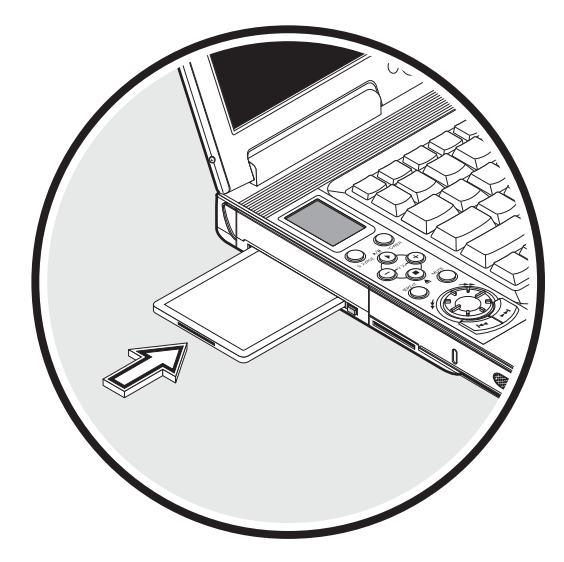

#### Ejecting a card

Before ejecting a PC Card:

- Exit the application using the card.
- Left-click on the PC Card icon on the taskbar and stop the card operation.

Press the slot eject button once to pop it out; then press it again to eject the PC Card.

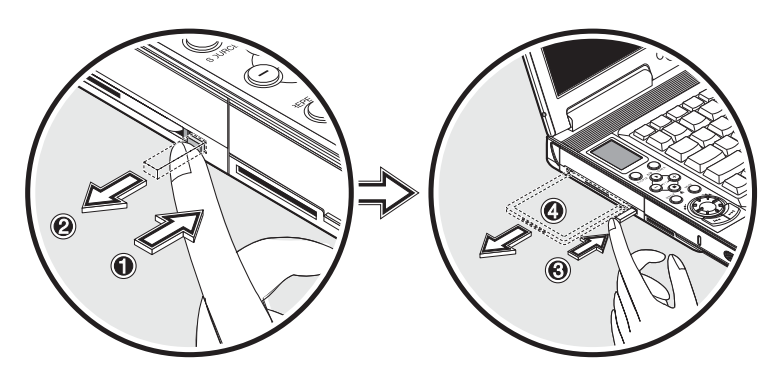

# USB devices

The computer has two USB (Universal Serial Bus) (2.0) ports that allow you to connect peripherals without occupying too many resources. Common USB devices include a mouse, keyboard, and digital camera.

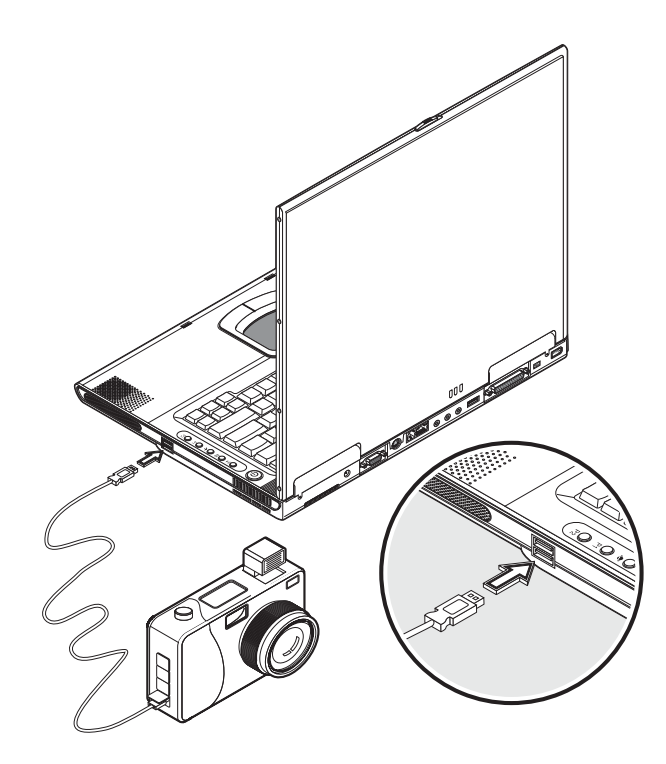

## IEEE 1394 devices

The computer's fast IEEE 1394 port allows you to connect IEEE 1394 supported devices like a digital video camera or optical drive. The computer comes with 2 kind of IEEE 1394 ports, 4-pin and 6-pin for more flexibility.

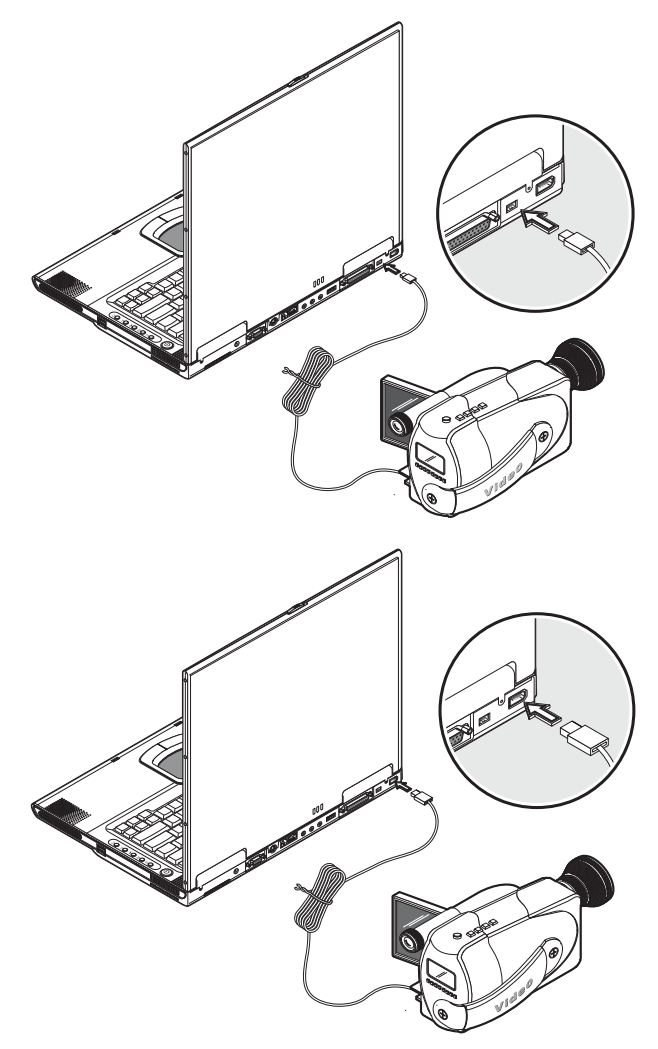

See your peripheral's documentation for details.

# Miscellaneous options

## Additional power packs

You can order an AC adapter and spare batteries.

#### Battery pack

It is a good practice to have a spare battery around, especially when you travel. The Li-ion battery, coupled with the power management features of your computer, supplies you with more power on-the-go.

You can also purchase a secondary battery pack to install in the module bay.

#### AC adapter

The compact AC adapter charges your battery pack and supplies power to your computer. You can order a spare AC adapter so you do not need to carry it from the office to your home or destination.